# **Wie kann ich meinen Besuch im** Staatsarchiv Bremen **vorbereiten?**

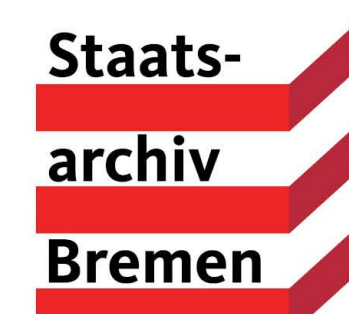

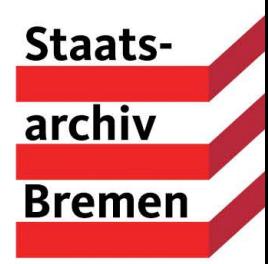

### **Auf der Suche nach Informationen**

Das Staatsarchiv Bremen verwahrt

- Unterlagen der Stadt und des Landes Bremen
- Unterlagen von Firmen, Vereinen und Privatpersonen
- Sammlungen (z.B. Karten, Plakate, Fotos, Postkarten, Medaillen, Münzen, Siegel)
- in der hauseigenen Archivbibliothek ca. 90.000 Bände zur Geschichte des Landes und der Stadt Bremen

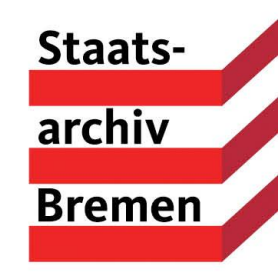

- Anders als die Sammlungsbestände ist das Verwaltungsschriftgut der Stadt und des Landes Bremen in der Regel nicht nach Sachgebieten, Orten oder Personen geordnet. Es ist entsprechend der Behörde, in der es entstanden ist, zu einem Bestand zusammengefasst.
- Zu den unterschiedlichsten Themen sind bereits Publikationen erschienen. Hier empfiehlt sich zunächst eine Recherche im Bibliothekskatalog: [https://kxp.k10plus.de](https://kxp.k10plus.de/)
- Ein großer Teil der Archivbestände ist online recherchierbar. Das seit 2020 im Einsatz befindliche Archivinformationssystem ARCINSYS bietet den Benutzerinnen und Benutzern unterschiedliche Recherchemöglichkeiten sowie Merklistenund Bestelloptionen: [www.arcinsys.niedersachsen.de](http://www.arcinsys.niedersachsen.de/)

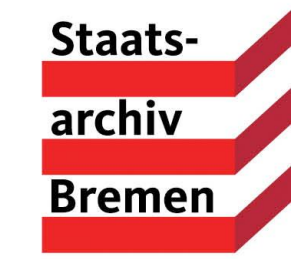

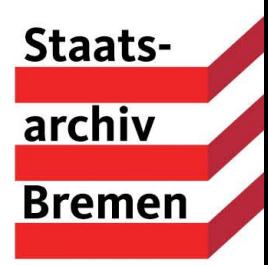

## **Wie funktioniert ARCINSYS?**

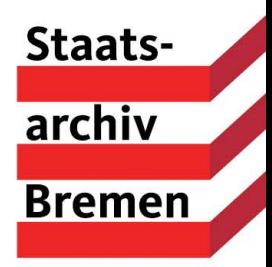

Mithilfe des Archivinformationssystems ARCINSYS können Sie sich zunächst einen Überblick über die Bestände des Staatsarchivs verschaffen.

Das ist ohne Anmeldung möglich.

Öffnen Sie [www.arcinsys.niedersachsen.de](http://www.arcinsys.niedersachsen.de/)

Um zu den gewünschten Archivalien zu gelangen, können Sie über den **Gliederungsbaum** links auf der Seite navigieren und die Akten einzelner Bestände aufrufen oder aber die **Suchfunktionen** in der Menüleiste nutzen. Dort können Sie u.a. nach Stichworten, Beständen und Signaturen suchen.

Beachten Sie bei der Eingabe von Stichworten, dass sich über die Jahrhunderte z.B. die Schreibweisen oder die Bezeichnungen verändert haben können. Um den Suchradius zu erhöhen, lassen sich die Wortendungen mit \* trunkieren.

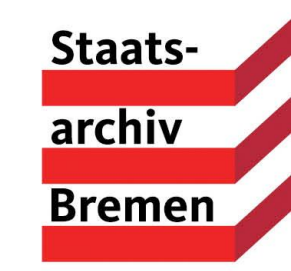

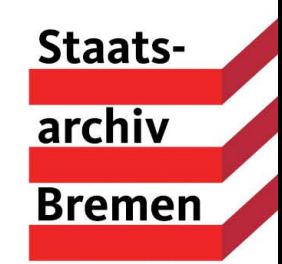

Das **Ergebnis Ihrer Suche** erscheint jeweils im Hauptfenster. Über die "Detailseite" rechts neben der Bezeichnung erhalten Sie weitere Informationen zu den einzelnen Dokumenten. Der "Navigator" führt ggf. in die unter der jeweiligen Einheit gelegene Verzeichnungsebene.

Die **Hilfe-Funktion** (oben rechts auf der Seite) informiert Sie detaillierter über den Aufbau und die Funktionsweise von ARCINSYS.

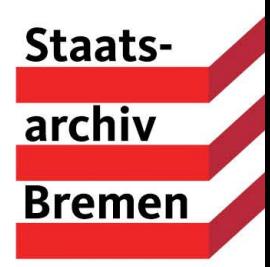

# **Sind Sie bei Ihrer Recherche fündig geworden?**

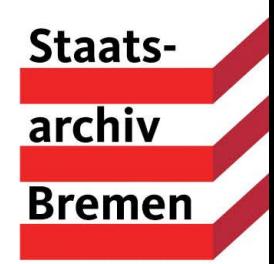

Haben Sie bei Ihrer Recherche Dokumente gefunden, die Sie gerne einsehen möchten?

- Dann müssen Sie sich bei ARCINSYS **anmelden**.
- Dazu registrieren Sie sich einmalig in ARCINSYS und legen ein Nutzungskonto an ("Anmelden" oben rechts)
- Stellen Sie nun beim Staatsarchiv Bremen einen **Nutzungsantrag** (Menüleiste "Beantragen").

Für jede neue Sitzung melden Sie sich bitte über den Button "Anmelden" an.

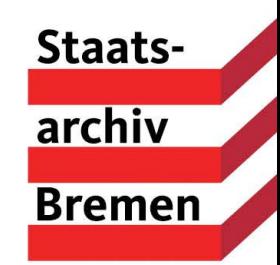

Sie können Archivalien entweder auf Ihre Merkliste setzen oder direkt im **Bestellkorb** ablegen und anschließend von dort aus zu einem gewünschten Termin zur Einsicht in den Lesesaal bestellen.

Den **Bestellstatus** können Sie jederzeit im System abfragen.

Sie erhalten auch eine **Benachrichtigung**, wenn das relevante Archivgut nicht einsehbar ist (z.B. auf Grund rechtlicher Rahmenbedingungen oder technischer Bearbeitung).

Gegebenenfalls sind einzelne Dokumente aus rechtlichen Gründen (z.B. **Datenschutz**) zugangsbeschränkt (§ 7 Bremisches Archivgesetz – BremArchivG).

In diesem Fall wenden Sie sich bitte an die Benutzerberatung, Tel. 0421-361-6221.

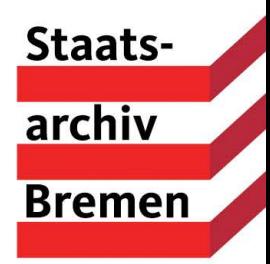

### **… doch nicht fündig geworden?**

Kein Problem…!

Schreiben Sie uns einfach eine E-Mail mit Ihrer Fragestellung: [office@staatsarchiv.bremen.de](mailto:office@staatsarchiv.bremen.de)

Sie erhalten von dann uns Hinweise auf relevantes Archivgut sowie gegebenenfalls auf andere Archive.

Bei Fragen zur Funktionsweise von ARCINSYS rufen Sie uns gerne an unter Tel. 0421-361-6221.

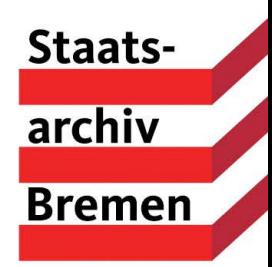

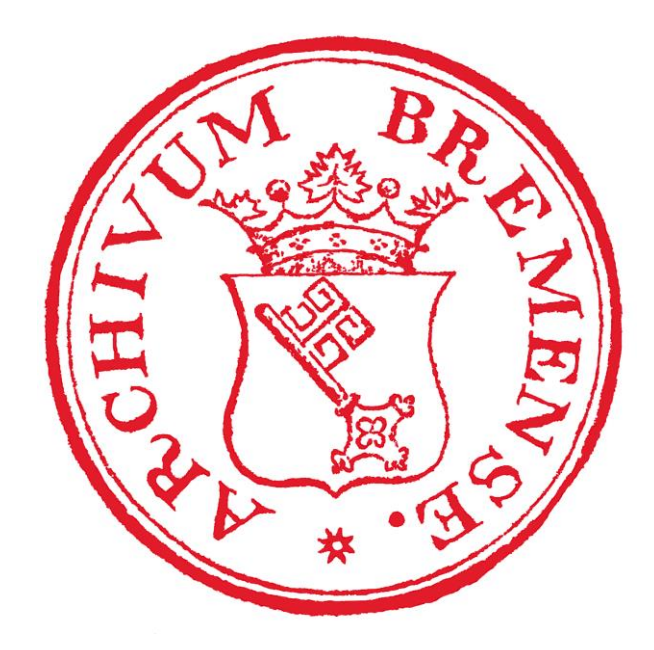

#### **Wir freuen uns auf Ihren Besuch!**